# Xerox® VersaLink® Product Upgrade Read Me

Description of new features and enhancements to the products specified below.

Release Date: January 9, 2018

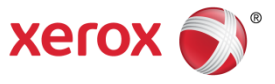

#### **Contents**

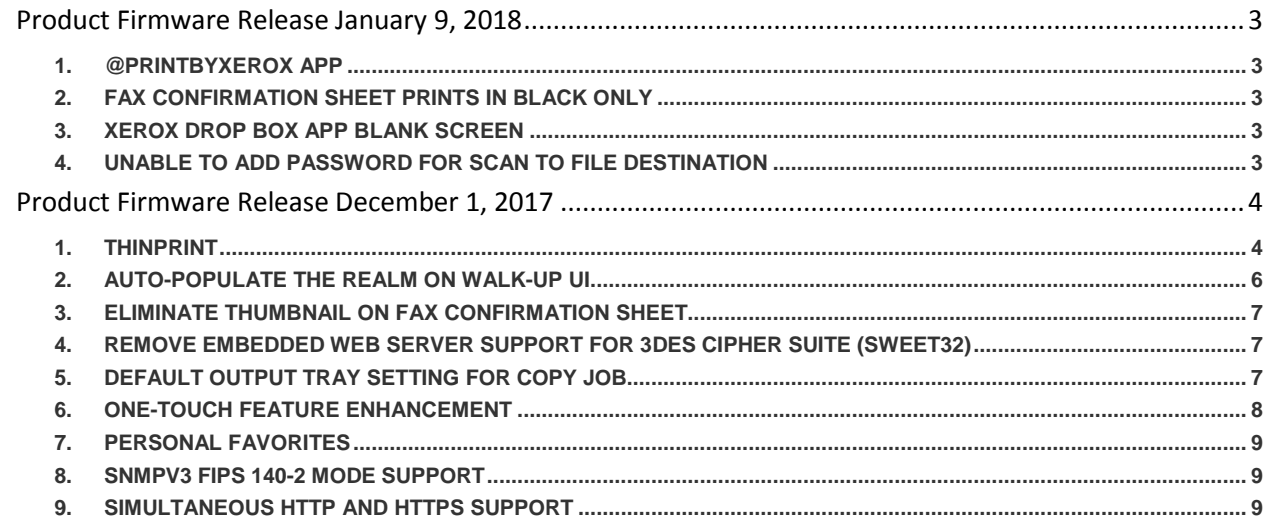

# <span id="page-2-0"></span>Product Firmware Release January 9, 2018

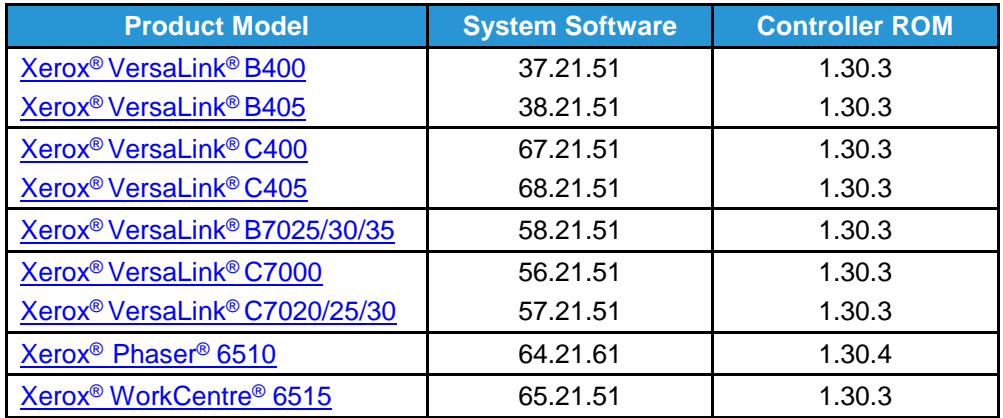

## <span id="page-2-1"></span>1. @PrintByXerox App

Use the new Xerox® @PrintByXerox App to print email attachments and documents sent from mobile devices. Simple email-based printing is available without a license and without the need to create any Mobile Print Cloud account as long as the MFP or Printer has access to the internet. Full documentation is located here:<http://www.support.xerox.com/support/xerox-app-gallery/documentation/enus.html>

#### <span id="page-2-2"></span>2. Fax Confirmation Sheet Prints in Black only

On our color devices, fax confirmation sheets will be printed in black only with this software release installed.

## <span id="page-2-3"></span>3. Xerox Drop Box App Blank Screen

<span id="page-2-4"></span>This software release corrects a malfunction when initiating the Xerox Dropbox App.

## 4. Unable to add Password for Scan to File Destination

Currently, a certificate is required on the device in order to add a password to a scan to file destination. To create a Self-Signed certificate on the device: in the Embedded Web Server, log in as an administrator, go to System, Security, Certificates, Automatic Self-Signed Certificates, enable the creation of a certificate, and reboot the device.

This will not be necessary as of the next software update, planned for  $2<sup>nd</sup>$  quarter 2018.

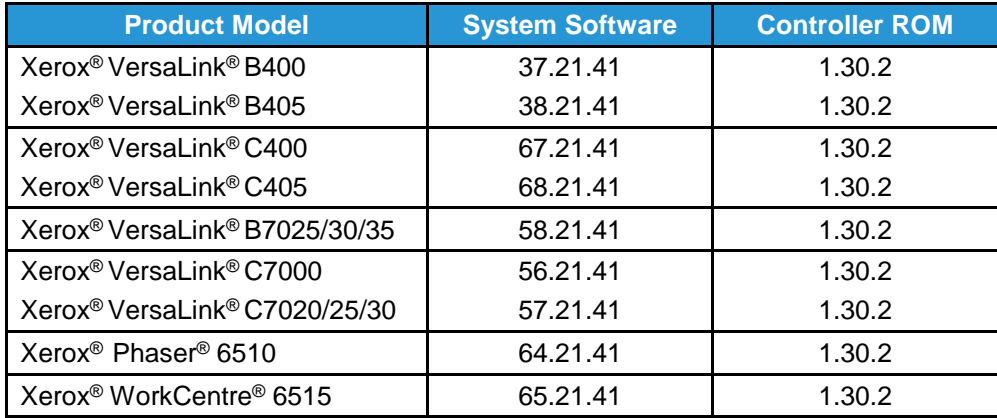

## <span id="page-3-0"></span>Product Firmware Release December 1, 2017

#### <span id="page-3-1"></span>1. ThinPrint

ThinPrint is a Third Party solution that saves network bandwidth by allowing print data to be compressed at the server and decompressed at the Print device before being printed out on a printer. The ThinPrint solution also supports print data encryption prior to sending to the print device. Xerox has added the ability to accept this compressed (and encrypted if configured) print data, process the Thin Print data, and print.

**Note:** Xerox devices must be equipped with a hard drive or solid-state drive to utilize the ThinPrint feature.

#### **ThinPrint WebUI**

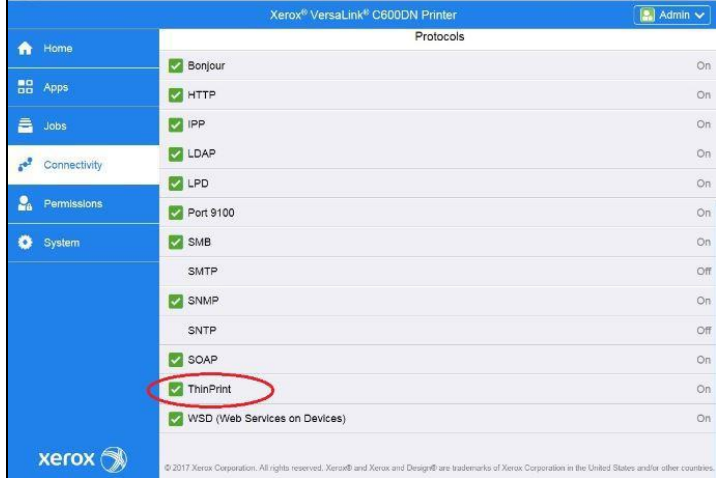

Once the ThinPrint Protocol is enabled, the Admin has access to the settings below. The port must be enabled. The default port number for ThinPrint communication is 4000.

**Note:** Although a different port number can be configured. It is important not to enter a port number that is already in use.

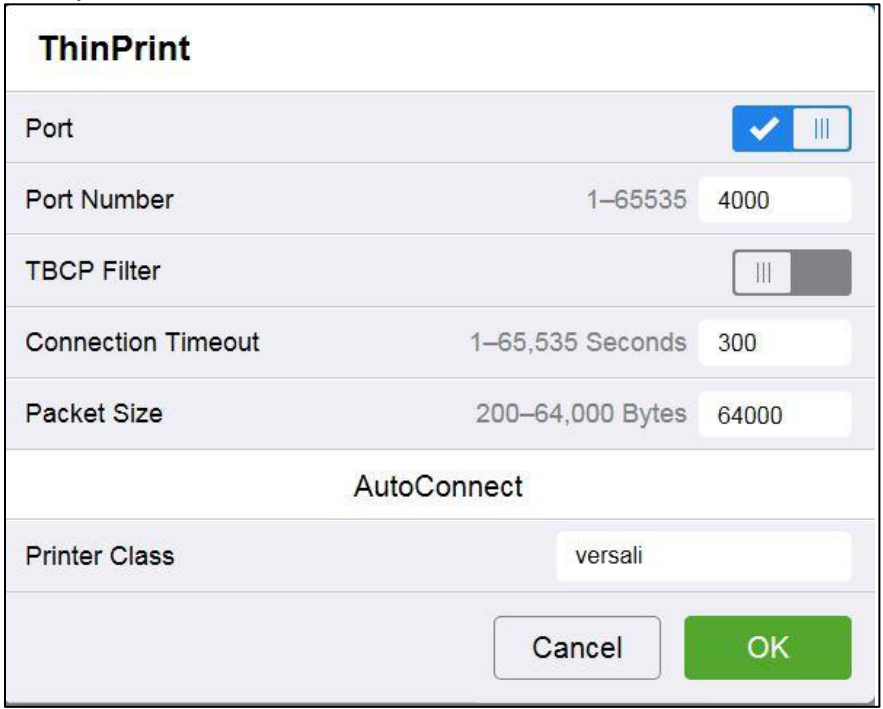

ThinPrint requires a certificate to be loaded on the device when running with TLS encryption. This is located in System Security SSL/TLS Settings

**Note:** The ThinPrint Engine/Server output queue and the Xerox device ThinPrint settings must both be set to TLS encryption for print jobs to be encrypted (see more below).

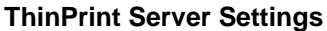

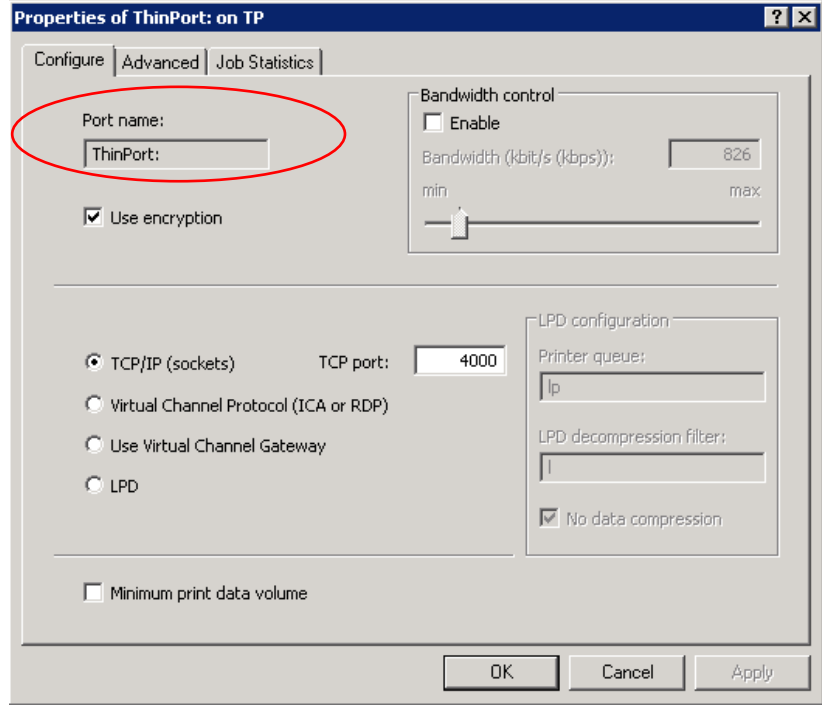

**ThinPrint Device Settings** 

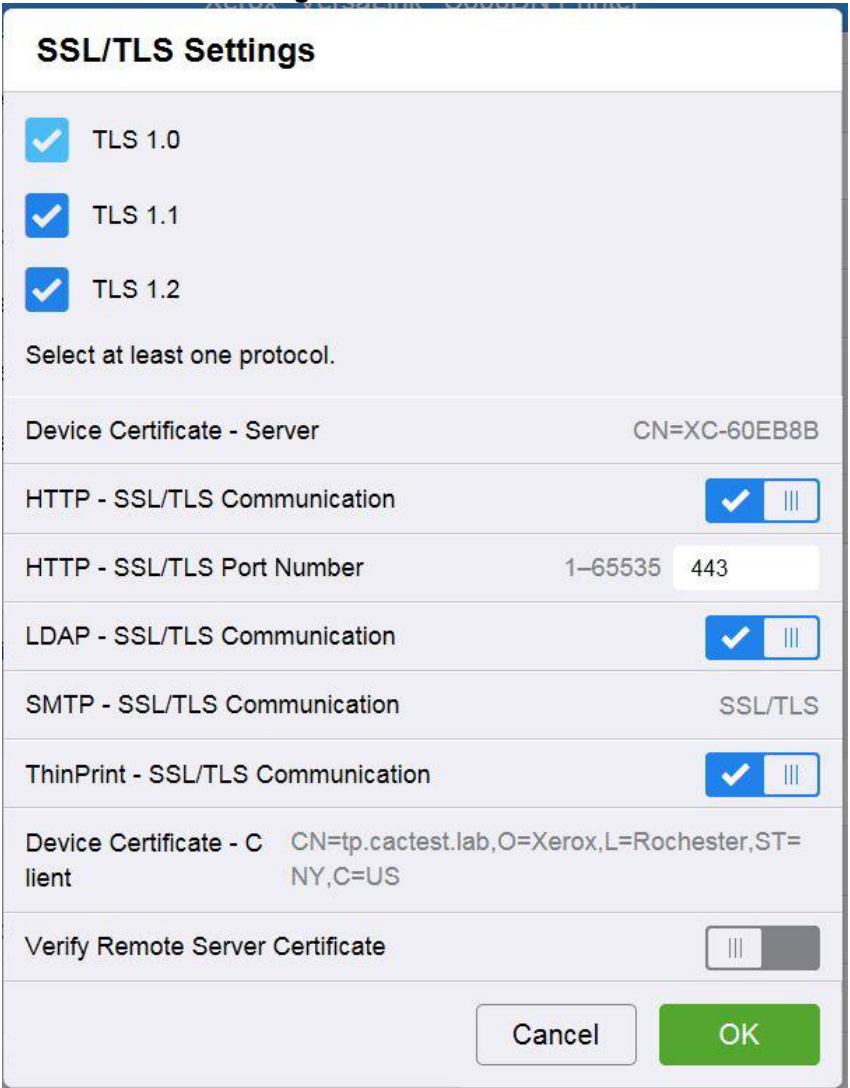

#### **Caveats:**

- Unencrypted print jobs from the server will not be accepted by ThinPrint protocol when TLS encryption is enabled on the print device.
- Cloning of the ThinPrint settings is not supported.
- Use of MIBS / OID string commands for ThinPrint settings is not supported.
- Audit Logging of the ThinPrint enablement / configuration is not supported.
- Thin Print may require the use of TLS 1.0 for encrypted job communication.
- Not applicable to Xerox® Phaser® 6510, Xerox® WorkCentre® 6515

#### <span id="page-5-0"></span>2. Auto-populate the realm on walk-up UI

This release will automatically populate the default realm for walk-up users authenticating with Kerberos or SMB, allowing other pre-configured realms to be selected from a menu on the local user interface. The preconfigured menu will hold up to 50 Kerberos realm names or 5 SMB realm names which can be populated through the Authentication setup menu in the Embedded Web Server.

**Note:** An error message will appear on the walk-up UI if a user enters their fully qualified (username@realm) instead of just their username. Not applicable to Xerox® Phaser® 6510, Xerox® WorkCentre® 6515

## <span id="page-6-0"></span>3. Eliminate thumbnail on fax confirmation sheet

The key codes below provide the ability to turn on/off the fax image that is printed on the fax confirmation sheet. The fax image is printed on the confirmation sheet by default. When the "Enablement Key" is applied, the faxed image will be suppressed. The "Disablement Key" will restore the default condition, displaying the fax image.

#### **Feature Key Instructions**:

- 1. On the device's Embedded Web Server select System-> Security-> Feature Enablement
- 2. Enter correct enable/disable code (include the \* character)

#### **The Feature keys are as follows:**

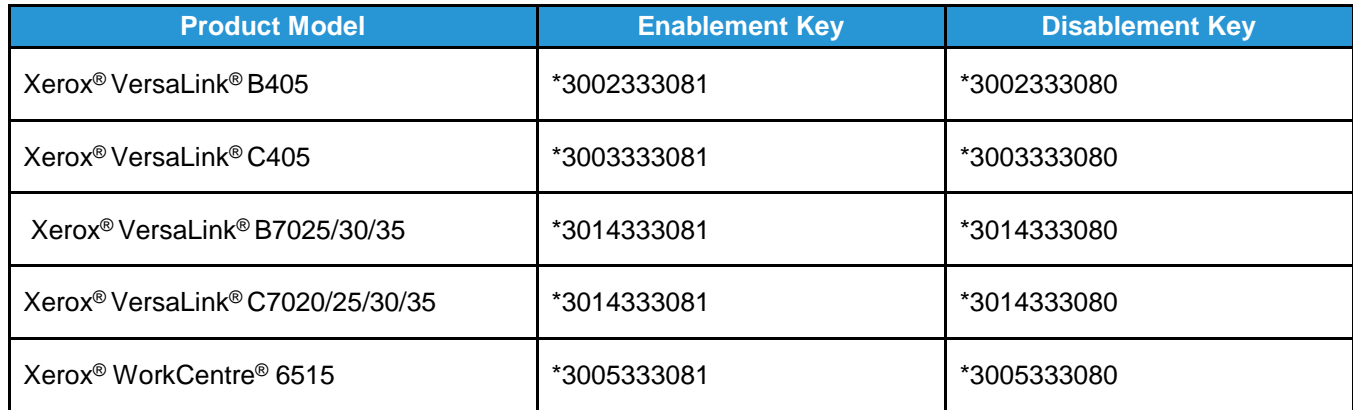

## <span id="page-6-1"></span>4. Remove embedded web server support for 3DES cipher suite (Sweet32)

Sweet32 is the name of an attack that takes advantage of design weaknesses in a cipher known as 3DES, or Triple-DES. Fortunately, successfully carrying out the TLS variant of the Sweet32 attack requires a very particular set of capabilities on the part of the attacker. The attacker needs to keep the victim on the web page for days, in order to execute a practical attack; researchers found that up to 785 GB of data transfer is required.

Xerox has removed this cipher from the web server components of these products, removing the possibility of an attack via the embedded web interface.

## <span id="page-6-2"></span>5. Default output tray setting for copy job

This feature addresses an issue for devices with the optional Office Finisher LX installed. Copy jobs without finishing options selected were limited to output the job to the Center Output Tray where offsetting cannot be performed. A new Admin accessible setting is available on the Embedded Web Server (EWS) to default copy job output to the finisher tray. This provides the ability to offset the sets with or without finishing options selected.

To change the setting: Open EWS of the device and log in as admin. Select Apps > Copy Select General Settings and Policies

Select Output Destination Selections are "Center Output Tray" (default) or "Right-Side Output Tray" (finisher).

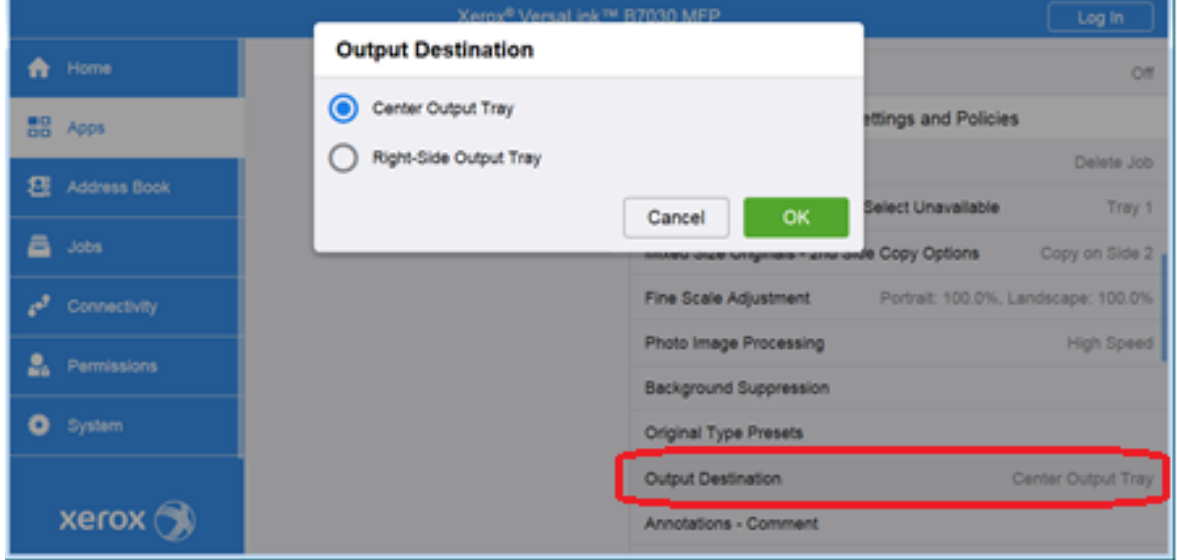

Figure 1: Output Destination shown when optional *Office Finisher LX* is installed.

Figure 2: Output Destination shown when optional *Office Finisher LX* is not installed.

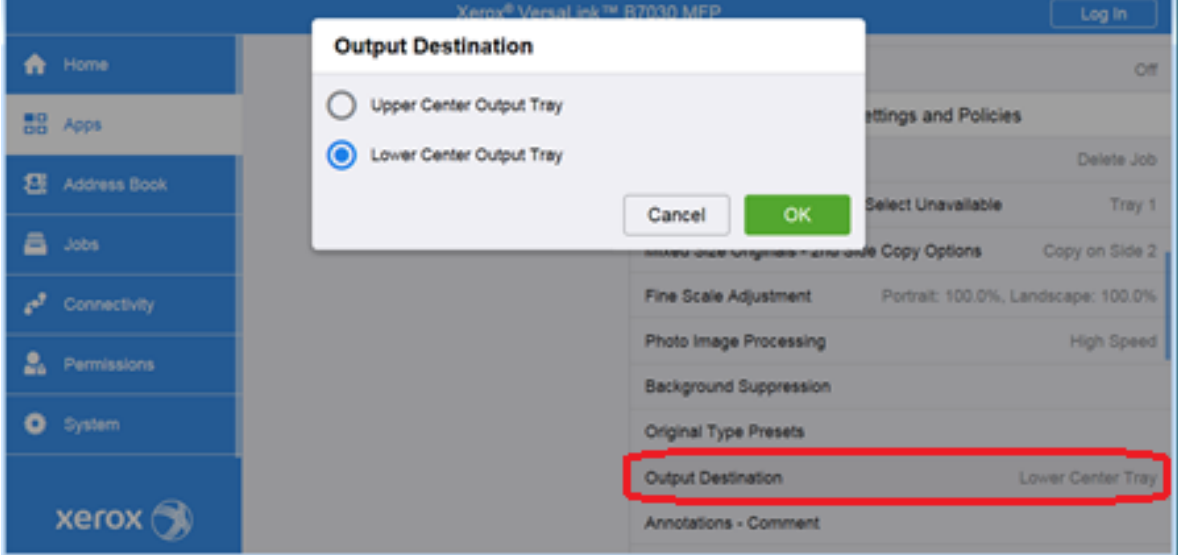

Not applicable to Xerox® Phaser® 6510, Xerox® WorkCentre® 6515

#### <span id="page-7-0"></span>6. One-Touch Feature Enhancement

This update expands the capabilities of One Touch features, allowing users to create, edit, and share one-touch "apps" that save and simplify complicated or lengthy workflows that customers may need to do frequently. Once created this app will appear and behave similarly to native device apps and functions. Creation of one-touch apps is simple, with a new option presented within app menus that allow for settings and control for a function to be saved. Once saved, the new one-touch app appears at the LUI

like other native functions, and can be edited later if desired. One-touch apps can be shown for all users, user groups, or just the creator of the one touch app. This app can be cloned and shared, and supports personalization and customization.

Not applicable to Xerox® Phaser® 6510, Xerox® WorkCentre® 6515

#### <span id="page-8-0"></span>7. Personal Favorites

This update adds enhancements to the personalization and customization functions that allow users to customize and save individual application settings and contacts to individual user accounts. This allows users to streamline and customize their user experience by saving frequently used options, hiding unused featured and functions, and providing an overall more efficient streamlined user experience. Frequently used contacts and destinations can be prioritized and saved, specific to the individual user. With the addition of one touches, and the already present UI customization and personalization options, this provides a best in class user experience for these devices.

Not applicable to Xerox® Phaser® 6510, Xerox® WorkCentre® 6515

## <span id="page-8-1"></span>8. SNMPv3 FIPS 140-2 mode support

FIPS 140-2 approved security protocols have been added to SNMPv3 enabling its use in in FIPS 140-2 mode without an exception. This enhancement provides an overall improvement to device security and management compatibility within secure environments.

Not applicable to Xerox® Phaser® 6510, Xerox® WorkCentre® 6515

## <span id="page-8-2"></span>9. Simultaneous HTTP and HTTPS Support

HTTPS connectivity is now available, using default, self signed certificates without a user having to enable and configure HTTPS, similar to operation of AtlaLink devices. This will allow HTTPS connections, as well as services and functions that depend on and require HTTPS functionality to work seamlessly without the extra step of enabling HTTPS and configuring certificates. Devices will still have the ability to enforce HTTPS ONLY connections by disabling insecure HTTP.

© 2018 Xerox Corporation. All rights reserved. Xerox® and Xerox and Design® and VersaLink® are trademarks of Xerox Corporation in the United States and/or other countries. BR22773 Other company trademarks are also acknowledged. Document Version: 1.0 (January 2018).

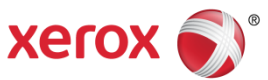